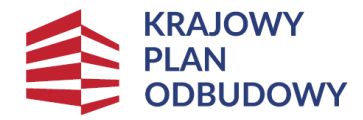

Rzeczpospolita Polska

Sfinansowane przez Unie Europeiska NextGenerationEU

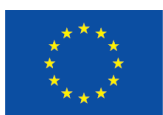

**KPO**

**Instrukcja do** *wniosku o płatność* **dla części inwestycji A1.4.1. Inwestycje na rzecz dywersyfikacji i skracania łańcucha dostaw produktów rolnych i spożywczych oraz budowy odporności podmiotów uczestniczących w łańcuchu "Wsparcie w zakresie rolnictwa 4.0" objętej Krajowym Planem Odbudowy i Zwiększenia Odporności.**

### **INFORMACJE OGÓLNE**

- 1. Wniosek składa się wyłącznie za pomocą systemu teleinformatycznego ARiMR portalu eWoP, udostępnionego przez Agencję Restrukturyzacji i Modernizacji Rolnictwa (zwaną dalej Agencją). Do wniosku należy dołączyć wymagane dokumenty, z uwzględnieniem wskazań zawartych w niniejszej Instrukcji.
- 2. W portalu eWOP w zakładce "Pomoc" w sekcji **[Menu główne- Nowy wniosek]** zamieszczono szczegółową instrukcję utworzenia nowego wniosku o płatność.
- 3. Wniosek, wraz z wymaganymi załącznikami, należy złożyć w terminie określonym w umowie o objęcie przedsięwzięcia wsparciem bezzwrotnym z planu rozwojowego,zawartej pomiędzy Ostatecznym Odbiorcą Wsparcia (zwanym również w dalszej części instrukcji oraz na portalu eWOP Beneficjentem) a Agencją Restrukturyzacji i Modernizacji Rolnictwa, zwanej dalej umową. Ostateczny Odbiorca Wsparcia wypełnia pola wniosku zgodnie z objaśnieniami zawartymi w instrukcji i podpowiedziami na portalu eWoP, i wysyła wniosek przez ten portal. Ostateczny Odbiorca Wsparcia może złożyć wniosek, jeżeli spełnia bazowe warunki do złożenia wniosku, warunki te są weryfikowane podczas wypełniania formularza wniosku.

**Uwaga**: Brak wypełnienia obowiązkowych pól wniosku (obwarowanych komunikatami) uniemożliwia przejście do kolejnej strony formularza wniosku, a tym samym uniemożliwia jego wysłanie przez portal eWoP.

- 4. Wniosek wraz z wymaganymi załącznikami, można złożyć w jeden z poniższych sposobów:
	- za pośrednictwem portalu eWoP (dostępnego pod adresem eWoP [Agencja Restrukturyzacji i Modernizacji Rolnictwa -](https://www.gov.pl/web/arimr/elektroniczny-wniosek-o-platnosc) Portal [Gov.pl \(www.gov.pl\).](https://www.gov.pl/web/arimr/elektroniczny-wniosek-o-platnosc) Logowanie do portalu eWoP następuje za pośrednictwem portalu PUE, na który Ostateczny odbiorca wsparcia zostaje automatycznie przekierowywany w celu uwierzytelnienia, lub
	- za pośrednictwem portalu PUE (dostępnego pod adresem [https://epue.arimr.gov.pl](https://epue.arimr.gov.pl/)) Po zalogowaniu się do tego portalu należy wybrać zakładkę Działania inwestycyjne i premiowe oraz sprawę, dla której Ostateczny odbiorca wsparcia zamierza złożyć wniosek o płatność. Spowoduje to przeniesienie do portalu eWoP, za pośrednictwem, którego należy wysłać wniosek.

Wniosek należy wysłać przy użyciu przycisku *Wyślij wniosek*, co spowoduje przekazanie go do właściwego ze względu na lokalizację Oddziału Regionalnego ARiMR.

Wniosek i załączniki do wniosku sporządzane na formularzach udostępnionych przez ARiMR lub też dokumenty wytworzone przez Ostatecznego Odbiorcę nie muszą zawierać podpisów w wyznaczonych do tego miejscach.

O terminowości złożenia wniosku decyduje data wystawienia dowodu otrzymania, o którym mowa w art. 41 ustawy z dnia 18 listopada 2020 r. o doręczeniach elektronicznych, tj. dokumentu PPD.

Dołączane do wniosku dokumenty w formie papierowej i opatrzone podpisem własnoręcznym beneficjenta - dołącza się jako niepodpisaną kopię elektroniczną zapisaną w jednym z formatów, o których mowa w załączniku nr 2 do rozporządzenia Rady Ministrów z dnia 12 kwietnia 2012 r. w sprawie Krajowych Ram Interoperacyjności, minimalnych wymagań dla rejestrów publicznych i wymiany informacji w postaci elektronicznej oraz minimalnych wymagań dla systemów teleinformatycznych (Dz. U. z 2017 r. poz. 2247).

Załączniki dotyczące osób trzecich sporządzane na formularzach udostępnionych przez ARiMR muszą być opatrzone przez te osoby kwalifikowanym podpisem elektronicznym lub podpisem zaufanym lub podpisem osobistym albo w formie załączonego skanu dokumentu w przypadku, gdy dokument w formie papierowej podpisany został podpisem własnoręcznym dołącza się do wniosku wypełnionego na portalu eWoP - jeszcze przed jego wysłaniem.

Dokumenty wydane przez inne podmioty mogą być przekazywane za pośrednictwem eWoP (jako załącznik do wniosku) w formie skanu – odwzorowania cyfrowego dokumentu w formie papierowej. Niemniej jednak dokument taki powinien zawierać w swojej treści identyfikator (tj. znak sprawy nadany przez organ administracji wydający dokument) pozwalający na jednoznaczne stwierdzenie jego autentyczności.

Wszelka korespondencja (np. wezwania do uzupełnienia/ wyjaśnienia) będzie się odbywać drogą elektroniczną przez PUE. Niezachowanie elektronicznej formy komunikacji w trakcie całej procedury ubiegania się o wypłatę wsparcia będzie skutkowało oceną dokumentacji bez uwzględnienia uzupełnień/ wyjaśnień złożonych w innej formie niż elektroniczna. Powiadomienia w ramach wyżej wymienionego postępowania będą kierowane, w zależności od dokonanego wyboru przez Ostatecznego odbiorcę wsparcia, na numer telefonu, adres e-mail lub na oba te środki komunikacji.

5. Po zalogowaniu się do PUE może podejrzeć w kolumnie Znak sprawy w zakładce Moje sprawy/ Wnioski KPO, listę spraw, dla których możliwe jest złożenie wniosku o płatność.

6. Wnioski złożone w innej formie niż poprzez formularz udostępniony na eWoP przez PUE, np. w wersji papierowej złożone osobiście lub przekazane w formie przesyłki pocztowej do ARiMR, pozostają bez rozpatrzenia.

7. W przypadku złożenia wniosku nieprawidłowo wypełnionego lub bez wymaganych załączników, ARiMR wzywa Ostatecznego Odbiorcę Wsparcia do uzupełnienia wniosku w terminie 7 dni kalendarzowych od momentu potwierdzenia odbioru wezwania na PUE, lub gdy nastąpi domniemanie doręczenia tego wezwania. Potwierdzenie odbioru wezwania przez Ostatecznego Odbiorcę Wsparcia nastąpi w momencie, gdy Ostateczny Odbiorca Wsparcia podejmie próbę pobrania lub wydruku (po raz pierwszy) tego dokumentu oraz

potwierdzi jego odbiór (w osobnym okienku: Potwierdzam odbiór wezwania do uzupełnienia wniosku o płatność: Tak), skutkiem czego system automatycznie wygeneruje potwierdzenie doręczenia dokumentu (zwanego dalej: PDD). Jeżeli w ciągu 7 dni od daty powiadomienia o pojawieniu się wezwania na PUE (powiadamianie odbywa się drogą e-mailową lub SMS-ową, w zależności od formy kontaktu, którą Ostateczny Odbiorca Wsparcia wskazał we wniosku), Ostateczny Odbiorca Wsparcia nie potwierdzi odbioru wezwania, wówczas wysyłane zostanie ponowne powiadomienie o znajdującym się na PUE wezwaniu. W przypadku, gdy Ostateczny Odbiorca Wsparcia nie potwierdzi odbioru dokumentu, korespondencję uznaje się za doręczoną w dniu następującym po upływie 14 dni od dnia wysłania pierwszego powiadomienia o wezwaniu.

8. W portalu eWoP w zakładce "Pomoc" [w sekcji Menu główne - Korekta wniosku] zamieszczono szczegółową instrukcję dokonywania korekty wniosku o płatność. Brak uzupełnienia w wyznaczonym terminie skutkuje odmową objęcia wsparciem przedsięwzięcia, o czym wnioskodawca jest informowany, w sposób zgodny z wybraną formą kontaktu.

9. Agencja rozpatruje wniosek o płatność w terminie do 30 dni od dnia jego złożenia, z zastrzeżeniem § 6 ust. 9-11 umowy i informuje o wyniku jego rozpatrzenia w formie określonej w § 5 ust. 4 umowy.

10. W przypadku, gdy w trakcie rozpatrywania wniosku o płatność niezbędne jest uzyskanie dodatkowych wyjaśnień lub uzupełnień, termin rozpatrywania wniosku wydłuża się o czas niezbędny do uzyskania tych wyjaśnień lub uzupełnień.

11. Rozpatrując wniosek, Agencja sprawdza zgodność realizacji przedsięwzięcia z warunkami określonymi w regulaminie, rozporządzeniu, przepisach odrębnych oraz postanowieniach zawartej umowy o objęcie przedsięwzięcia wsparciem, w szczególności pod względem spełnienia warunków w zakresie kompletności i poprawności formalnej wniosku oraz prawidłowości realizacji i finansowania przedsięwzięcia.

12. Agencja na uzasadniony wniosek Ostatecznego Odbiorcy Wsparcia może wyrazić zgodę na przedłużenie terminu wykonania określonych czynności w toku postępowania w sprawie wypłaty wsparcia lub przywrócić termin na dokonanie określonych czynności w toku postępowania w sprawie wypłaty wsparcia.

13. Wraz z wnioskiem należy złożyć wszystkie niezbędne opinie, zaświadczenia, uzgodnienia, pozwolenia lub inne decyzje związane z realizacją przedsięwzięcia, o ile wymagają tego obowiązujące przepisy prawa oraz postanowienia umowy.

14. Wszystkie dokumenty sporządzone w języku obcym powinny być przetłumaczone na język polski przez tłumacza przysięgłego.

15. Dane finansowe podawane we wniosku oraz w planie finansowym dotyczącym realizacji przedsięwzięcia, powinny być wyrażone w złotych.

16. Przed złożeniem wniosku należy upewnić się, czy załączone zostały wszystkie wymagane, dla danego rodzaju inwestycji, dokumenty (zgodnie z lista załączników dla tej części inwestycji **A1.4.1**).

17. Ostateczny Odbiorca Wsparcia jest zobowiązany do eksponowania źródła finansowania przedsięwzięcia m.in. przez właściwe oznaczanie przedsięwzięcia oraz związanych z nim materiałów, dokumentów, produktów i innych efektów realizacji i promocji przedsięwzięcia oraz do informowania i rozpowszechniania informacji o wsparciu otrzymanym z planu rozwojowego zgodnie z zasadami wskazanymi w "Strategii Promocji i Informacji Krajowego Planu Odbudowy i Zwiększania Odporności". W działaniu 6, Ostateczni Odbiorcy Wsparcia zobowiązani są, w celu realizacji ww. postanowienia umowy, umieścić w miejscu realizacji przedsięwzięcia co najmniej jeden plakat informacyjny dodatkowo należy obowiązkowo oznaczać naklejkami z zestawieniem znaków KPO sprzęty, urządzenia, wyposażenia, maszyny i środki transportu itp. powstałe lub zakupione z przedsięwzięć dzięki wsparciu z KPO.

18. Ostateczny Odbiorca Wsparcia jest zobowiązany do poinformowania Agencji w sposób wskazany w punkcie 4 o wszelkich zmianach w zakresie danych objętych wnioskiem niezwłocznie po ich zaistnieniu. Przypominamy, iż Ostateczny Odbiorca Wsparcia zgodnie z zawartą umową o objęciu przedsięwzięcia wsparciem zobowiązany jest do niezwłocznego informowania Agencji o planowanych albo zaistniałych zdarzeniach związanych ze zmianą sytuacji faktycznej lub prawnej Ostatecznego Odbiorcy Wsparcia, jego gospodarstwa lub przedsięwzięcia w zakresie mogącym mieć wpływ na realizację przedsięwzięcia zgodnie z postanowieniami umowy, wypłatę wsparcia lub spełnienie wymagań określonych w Planie Rozwojowym, przepisach rozporządzenia lub umowie o objęciu przedsięwzięcia wsparciem.

19. Po rozpatrzeniu wniosku Agencja zatwierdza kwotę wsparcia do wypłaty, wystawia zlecenie płatności całości albo części wsparcia albo odmawia wypłaty wsparcia, o czym informuje Ostatecznego Odbiorcę Wsparcia. Agencja przekazuje zlecenie płatności do Polskiego Funduszu Rozwoju (PFR).

20. Polski Fundusz Rozwoju zapewnia finansowanie przedsięwzięcia objętego wsparciem. Wsparcie Ostatecznemu Odbiorcy Wsparcia będzie przekazane przez PFR na podstawie pozytywnie zweryfikowanego przez Agencję wniosku o płatność oraz zlecenia wypłaty wystawianego przez Agencję. Agencja nie ponosi odpowiedzialności za szkodę wynikającą z opóźnienia lub niedokonania wypłaty wsparcia, będącą rezultatem w szczególności braku dostępności środków do wypłaty.

### **INSTRUKCJA WYPEŁNIANIA POSZCZEGÓLNYCH PÓL FORMULARZA WNIOSKU O PŁATNOŚĆ**

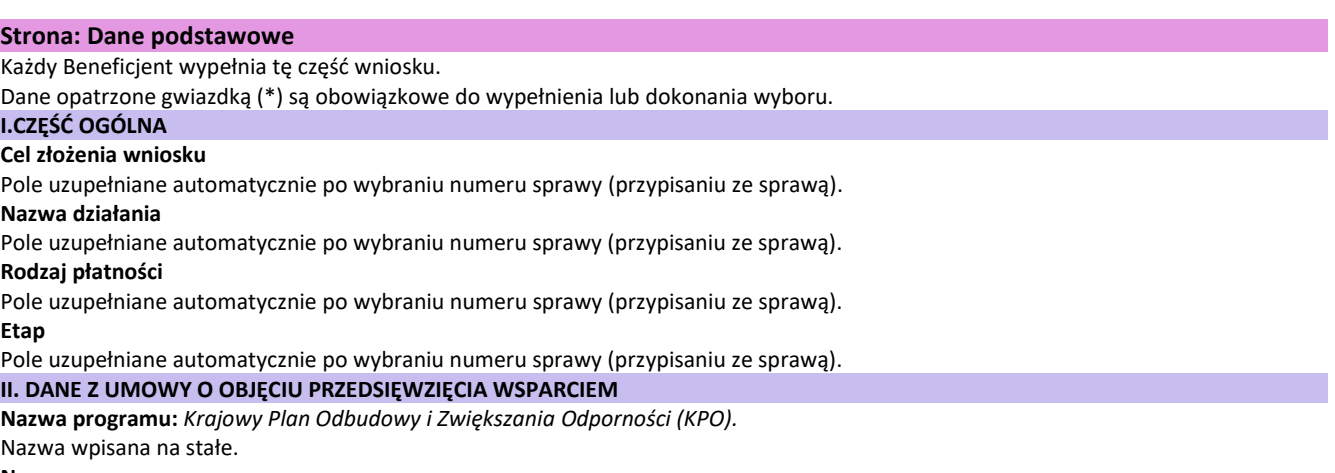

**Numer umowy**

Pole uzupełniane automatycznie po wybraniu numeru sprawy (przypisaniu ze sprawą).

#### **III. DANE DOTYCZĄCE WNIOSKU O PŁATNOŚĆ**

#### **1. Koszty realizacji przedsięwzięcia dla danego etapu w zł**

Należy wpisać kwotę wydatków wynikającą z pola "Suma kosztów dla przedsięwzięcia" dla kolumny "Wartość wg rozliczenia" z części wniosku "Plan finansowy przedsięwzięcia". Kwota ta powinna być wpisana z dokładnością dwóch miejsc po przecinku.

**Uwaga** – przed wpisaniem kwoty wydatków kwalifikowalnych, należy w pierwszej kolejności wypełnić *Plan finansowy przedsięwzięcia.*

**2. Wnioskowana kwota wsparcia dla danego etapu w zł (z dokładnością do dwóch miejsc po przecinku)**

#### Pole uzupełniane automatycznie po wybraniu numeru sprawy (przypisaniu ze sprawą).

### **3. Kwota zaliczki do rozliczenia w ramach wniosku o płatność**

Jeżeli Ostatecznemu Odbiorcy Wsparcia została wypłacona zaliczka, należy wpisać kwotę podlegającą rozliczeniu we wniosku. Jeśli nie wypłacono zaliczki, należy wpisać "0".

Kwota wsparcia dla danego wniosku, która zostanie zatwierdzona do wypłaty na podstawie prawidłowo zrealizowanego zakresu, będzie pomniejszona o kwotę zaliczki podlegającą rozliczeniu w tym wniosku.

Pomniejszenia Wnioskowanej kwoty wsparcia, dokonuje pracownik Agencji weryfikujący wniosek zgodnie z deklaracją Ostatecznego Odbiorcy Wsparcia określoną w złożonym wniosku o objęcie przedsięwzięcia wsparciem, a także zawartą umową.

Jeżeli okaże się, iż zaliczka została wypłacona w nadmiernej wysokości i nie będzie możliwości rozliczenia nadmiernie wypłaconej zaliczki w ramach złożonego wniosku o płatność, Ostateczny Odbiorca Wsparcia będzie zobowiązany do zwrotu nadmiernie wypłaconej i nie rozliczonej kwoty zaliczki wraz z należnymi odsetkami naliczonymi jak dla zaległości podatkowych.

### **3a. Odsetki od wypłaconej zaliczki podlegającej rozliczeniu w ramach wniosku o płatność**

Jeżeli Ostatecznemu Odbiorcy Wsparcia została wypłacona zaliczka, którą przekazano na oprocentowany rachunek bankowy, należy wskazać wysokość odsetek naliczonych przez bank od wypłaconej zaliczki, zgodnie z wyciągiem z rachunku bankowego przedstawiającego historię wszystkich dokonywanych operacji. Wysokość odsetek powinna uwzględniać fakt ostatniego naliczenia przez bank odsetek uznaniowych od środków zgromadzonych na rachunku bankowym.

#### **4. Zawarto umowę cesji wierzytelności (należy wybrać z listy rozwijalnej TAK lub NIE)**

Należy wybrać z rozwijanej listy właściwą odpowiedź (TAK/NIE).

### **5. Numer rachunku Ostatecznego Odbiorcy Wsparcia**

Należy wpisać numer rachunku bankowego na który ma zostać wypłacona kwota wsparcia.

### **5a. Numer rachunku Cesjonariusza**

W przypadku zawarcia Umowy cesji należy wpisać numer rachunku bankowego Cesjonariusza, na który ma zostać wypłacona kwota wsparcia.

### **IV. FORMA PROWADZONEJ EWIDENCJI KSIĘGOWEJ**

#### **Forma prowadzonej ewidencji księgowej**

Z listy rozwijanej należy wybrać odpowiednią formę prowadzonej ewidencji księgowej tj.:

- a) karta podatkowa lub
- b) ryczałt od przychodów ewidencjonowanych (ewidencja przychodów), lub
- c) opodatkowanie na zasadach ogólnych (podatkowa księga przychodów i rozchodów), lub
- d) opodatkowanie na zasadach ogólnych (pełna księgowość, prowadzona wg ustawy o rachunkowości), lub
- e) rachunkowość w gospodarstwie rolnych w ramach systemu Polski FADN lub
- f) uproszczona ewidencja przychodów i rozchodów (rolnicy), lub
- g) ewidencja VAT.

Ewidencję VAT należy wybrać tylko w przypadku, gdy Ostateczny Odbiorca Wsparcia prowadzi taką ewidencję i nie prowadzi żadnego z rodzajów ewidencji księgowej wymienionych w pkt a) – f).

### **W przypadku, gdy Ostateczny Odbiorca Wsparcia nie prowadzi żadnego rodzaju ewidencji księgowej wymienionej powyżej z listy rozwijanej należy wybrać – nie dotyczy.**

### **Strona: Identyfikacja beneficjenta**

### **Numer Identyfikacyjny**

Pole uzupełniane automatycznie po wybraniu numeru sprawy (przypisaniu ze sprawą). **Nazwisko / Nazwa**

Pole uzupełniane automatycznie po wybraniu numeru sprawy (przypisaniu ze sprawą). **Pierwsze imię / Nazwa skrócona**

Pole uzupełniane automatycznie po wybraniu numeru sprawy (przypisaniu ze sprawą).

### **Strona: Oświadczenia**

# **Oświadczenia Beneficjenta**

#### **Ważne:**

Ostateczny Odbiorca Wsparcia potwierdza, że zapoznał się z treścią Oświadczenia, poprzez zaznaczenie checkboxa w wyznaczonym miejscu "**Zapoznałem/am się"**

### **Informacje dodatkowe do części Oświadczenia Beneficjenta dla pkt** "*zobowiązuję się na wezwanie Agencji do wykonania i dostarczenia zdjęć geotagowanych przedstawiających zrealizowane zadanie".*

Zdjęcie geotagowane wykonane na zalecenie pracownika Agencji i przesłane przez stronę postępowania z wykorzystaniem aplikacji Mobilna ARiMR udostępnionej przez Agencję, będące zdjęciem zawierającym informacje o długości i szerokości geograficznej miejsca wykonania tego zdjęcia, ustalonych na podstawie dostępnych systemów pozycjonowania satelitarnego, stanowi dowód tego, co zostało zobrazowane na tym zdjęciu oraz zapisane w pliku zawierającym to zdjęcie. Zdjęcie przesłane z wykorzystaniem tej aplikacji ma charakter dokumentu, o którym mowa w art. 76 § 1 Kodeksu postępowania administracyjnego.

### **Ważne:**

Zdjęcia geotagowane przesyłane są przez Ostatecznego Odbiorcę Wsparcia wyłącznie z wykorzystaniem aplikacji Mobilna ARiMR. Nie można przesłać zdjęć geotagowanych za pośrednictwem portalu eWOP.

Warunki korzystania z aplikacji Mobilna ARiMR zostały szczegółowo opisane w instrukcji zamieszczonej na stronie Agencji https://www.gov.pl/web/arimr/mobilna-arimr.

Warunkiem niezbędnym do korzystania z Aplikacji jest jej pobranie i zainstalowanie na smartfonie (urządzeniu mobilnym). Aplikację można pobrać z:

• Google Play (dla urządzeń posiadających system Android),

• AppGallery (dla urządzeń Huawei),

• App Store (dla urządzeń posiadających system iOS).

Aplikacja działa na wszystkich urządzeniach mobilnych posiadających system Android 5.0 lub nowszy, a także iOS 9.0 lub nowszy. Niezbędne będą również dane do logowania. Login i hasło w aplikacji 'Mobilna ARiMR' jest takie jak w aplikacji eWniosekPlus.

### Uwaga!

Jeżeli Ostateczny Odbiorca Wsparcia nie posiada konta w aplikacji eWniosekPlus, nie będzie mógł zalogować się do aplikacji Mobilna ARiMR. Korzystanie z aplikacji Mobilna ARiMR jest możliwe przy aktywnym koncie w aplikacji eWniosekPlus. Nieudane próby logowania do aplikacji nie powodują zablokowania konta w eWniosekPlus.

# **Strona: Wykaz faktur**

 **Wykaz faktur lub dokumentów o równoważnej wartości dowodowej potwierdzających poniesienie kosztów kwalifikowalnych**

a) Sposób wypełnienia poszczególnych pól służących do dodawania pozycji w "WYKAZIE FAKTUR..." Pozycje w "WYKAZIE FAKTUR..." zawierające dane finansowe należy wypełnić z dokładnością do dwóch miejsc po przecinku. W przypadku występowania faktur zaliczkowych, do "Wykazu faktur..." należy wpisać tylko fakturę końcową (jeżeli została wystawiona) uwzględniającą pełną kwotę transakcji, natomiast faktury zaliczkowe wraz z potwierdzeniami zapłaty należy bezwarunkowo dołączyć do wniosku.

Po naciśnięciu przycisku **wyświetli się okno dodawania pozycji do wykazu faktur**, gdzie w polu:

− **Nr dokumentu** – należy wpisać numer faktury, lub numer dokumentu o równoważnej wartości dowodowej, załączanych do wniosku.

− **Data wystawienia dokumentu** – należy wpisać datę wystawienia faktury lub dokumentu o równoważnej wartości dowodowej w formacie rok-miesiąc-dzień.

− **NIP wystawcy dokumentu** – należy wpisać NIP wystawcy faktury lub dokumentu o równoważnej wartości dowodowej. W przypadku, gdy do wniosku Ostateczny Odbiorca Wsparcia, dołącza fakturę VAT RR, należy wpisać NIP sprzedawcy.

- **Nazwa towaru lub usługi lub pozycja na dokumencie** – należy wpisać nazwę towaru lub usługi, do której odnosi się koszt kwalifikowalny. Jeżeli na dokumencie występuje kilka pozycji, należy wpisać nazwy (jeżeli są krótkie) lub numery tych pozycji, które stanowią koszty kwalifikowalne (np.: 1-3, 5,7).

− **Data zapłaty** – Należy wpisać daty dokonania zapłaty za przedstawione do refundacji faktury lub dokumenty o równoważnej wartości dowodowej w formacie: rok-miesiąc-dzień. Jeżeli zapłata następowała w kilku ratach w różnych terminach, należy wpisać datę dokonania zapłaty ostatniej raty. Jednocześnie potwierdzenia dokonania zapłaty dla wszystkich rat, należy dołączyć do wniosku.

− **Sposób zapłaty G/P/K** – z listy rozwijanej należy wybrać odpowiednio: gotówka, przelew, karta.

### **Uwaga!**

**Płatności gotówkowe dopuszczane są tylko dla kosztów nie przekraczających 20 000 zł netto poniesionych przed zawarciem umowy.**

− **Numer ewidencyjny dokumentu** – kolumnę należy wypełnić w sytuacji, gdy na podstawie odrębnych przepisów Ostateczny Odbiorca Wsparcia, nie jest zobowiązany do prowadzenia pełnej księgowości wg ustawy o rachunkowości. Przez numer ewidencyjny należy rozumieć numer, pod którym dany dokument został zarejestrowany w prowadzonej przez Ostatecznego Odbiorcę Wsparcia ewidencji wskazanej w polu IV. FORMA PROWADZONEJ EWIDENCJI KSIĘGOWEJ (z wyłączeniem podmiotów, które są opodatkowane na zasadach ogólnych i prowadzą pełną księgowość, zgodnie z ustawą o rachunkowości). Jeżeli Ostateczny Odbiorca Wsparcia, wybrał w polu IV. FORMA PROWADZONEJ EWIDENCJI KSIĘGOWEJ opcję "nie dotyczy" to wówczas niniejsza tabela stanowi ewidencją i należy każdemu dokumentowi w niej wykazanemu nadać kolejne numery.

− **Pozycja w planie finansowym przedsięwzięcia** – należy wskazać, do której pozycji w planie finansowym z realizacji przedsięwzięcia odnosi się dany dokument.

Jeżeli na fakturze znajduje się kilka pozycji dotyczących różnych pozycji z planu finansowego, dokument taki należy wpisać kilka razy oddzielnie dla każdej pozycji z planu finansowego przedsięwzięcia.

− **Kwota dokumentu/pozycji z dokumentu netto** – należy wpisać kwotę netto (w złotych) dla całej faktury/danej pozycji z faktury (w zależności od tego czy cała faktura potwierdza realizację jednego czy też kilku pozycji (kosztów kwalifikowalnych) określonych w planie finansowym przedsięwzięcia). W przypadku kilkukrotnego wpisania danej faktury/dokumentu do wykazu, każdorazowe wpisywanie wartości całego dokumentu będzie uznane za nieprawidłowe.

− **Kwota dokumentu/pozycji z dokumentu brutto** – należy wpisać kwotę brutto (w złotych) dla całej faktury/ danej pozycji z faktury (w zależności od tego czy cała faktura potwierdza realizację jednego czy też kilku pozycji (kosztów kwalifikowalnych) określonych w planie finansowym przedsięwzięcia). W przypadku kilkukrotnego wpisania danej faktury/dokumentu do wykazu, każdorazowe wpisywanie wartości całego dokumentu będzie uznane za nieprawidłowe.

− **Kwota wydatków kwalifikowalnych** – w każdej pozycji odnoszącej się do wpisanych w tej tabeli dokumentów, należy wpisać odpowiednią kwotę poniesionych wydatków podlegających refundacji, wynikających z faktur/pozycji z faktur lub dokumentów o równoważnej wartości dowodowej oraz dokumentów potwierdzających dokonanie zapłaty.

- Numer ewidencyjny dokumentu.

**- Rodzaj faktury** – należy wybrać papierowa/elektroniczna w zależności od rodzaju składanego dokumentu W przypadku kilkukrotnego wpisania danej faktury/dokumentu do wykazu, każdorazowe wpisywanie wartości całego dokumentu będzie uznane za nieprawidłowe. W przypadku, gdy jedna faktura obejmuje zakresem kilka pozycji Planu finansowego, w jednym wierszu powinno się wpisywać wartości dotyczące tylko jednej pozycji Planu finansowego.

Wiersz **RAZEM** stanowi sumy wartości wpisanych odpowiednio w kolumnach: Kwota wydatków kwalifikowalnych, Kwota dokumentu/pozycji z dokumentu netto oraz Kwota dokumentu/pozycji z dokumentu brutto.

### **b) Dokumenty akceptowane w trakcie autoryzacji płatności.**

W zależności od zakresu przedsięwzięcia oraz kosztów kwalifikowalnych przypisanych do danej części inwestycji Krajowego Planu Odbudowy i Zwiększania Odporności, w trakcie autoryzacji wniosku akceptowane będą w szczególności następujące dokumenty:

1. Faktury (dawniej faktury VAT);

2. Faktury z adnotacją "samofakturowanie";

3. Faktura VAT RR;

4. Faktury z adnotacją "metoda kasowa" (dawniej faktura VAT MP);

5. Rachunki;

6. Faktury korygujące (wraz z fakturami, których dotyczą);

7. Noty korygujące (wraz z dokumentami, których dotyczą);

8. Dokumenty celne (wraz z dowodami zakupu, których dotyczą);

9. Umowy zlecenia, o dzieło oraz inne umowy cywilnoprawne, jeżeli koszty z nimi związane mogą być kosztami kwalifikowalnymi, wraz z załączonym dokumentem potwierdzającym poniesienie wydatku. Do umów zlecenia oraz o dzieło, jeżeli zostały zawarte z osobami fizycznymi nieprowadzącymi działalności gospodarczej, należy dołączyć rachunek określający wysokość podatku dochodowego oraz dokument stwierdzający istnienie obowiązku podatkowego wraz z dowodem zapłaty podatku, a także dokument wskazujący wysokość składek na ubezpieczenia społeczne i zdrowotne (np. kopia deklaracji ZUS DRA wraz raportem imiennym stanowiącym załącznik do deklaracji ZUS DRA potwierdzającym naliczenie odpowiednich składek dla danej osoby) wraz z dowodami ich zapłaty;

10. Dokumenty, które mogą być sporządzone dla udokumentowania zapisów w dokumentacji księgowej dotyczących niektórych kosztów (wydatków), zaopatrzone w datę i podpisy osób, które bezpośrednio dokonały wydatków (dowody wewnętrzne), określające: przy zakupie – nazwę towaru oraz ilość, cenę jednostkową i wartość, a w innych przypadkach – przedmiot operacji gospodarczych i wysokość kosztu (wydatku) –– na zasadach określonych w § 13 Rozporządzenia Ministra Finansów z dnia 23 grudnia 2019 r. w sprawie prowadzenia podatkowej księgi przychodów i rozchodów (Dz. U. z 2019 r., poz. 2544).

Przedstawiony dowód księgowy powinien spełniać podstawowe warunki określone w Ustawie z dnia 29 września 1994 r. o rachunkowości (Dz. U. z 2023 r. poz. 120, 295, 1598). Zgodnie z ww. ustawą, dowód księgowy powinien zawierać co najmniej: określenie rodzaju dowodu i jego numeru identyfikacyjnego, określenie stron dokonujących operacji gospodarczej, opis operacji (nazwa towaru/usługi musi jednoznacznie wskazywać co jest przedmiotem zakupu tak, aby można było stwierdzić zgodność zakupu z zakresem rzeczowym zawartej w umowy. W przypadku niejednoznacznej nazwy, konieczne będzie dostarczenie przez Ostatecznego Odbiorcę Wsparcia stosownego oświadczenia sprzedawcy) oraz jej wartość, datę dokonania operacji, a gdy dowód został sporządzony pod inną datą - także datę sporządzenia dowodu, podpis wystawcy dowodu oraz osoby, której wydano lub od której przyjęto składniki aktywów, stwierdzenie sprawdzenia i zakwalifikowania dowodu do ujęcia w księgach rachunkowych przez wskazanie miesiąca oraz sposobu ujęcia dowodu w księgach rachunkowych (dekretacja), podpis osoby odpowiedzialnej za te wskazania (z zastrzeżeniem art. 21 ust. 1a ww. ustawy).

Ostateczny Odbiorca Wsparcia zobowiązany jest sprawdzić, czy załączone faktury lub dokumenty o równoważnej wartości dowodowej zostały poprawnie wystawione i zawierają wszystkie niezbędne elementy.

W art. 106e ust. 1 ustawy o podatku od towarów i usług wskazano, iż faktura powinna zawierać przede wszystkim:

• datę wystawienia,

• kolejny numer nadany w ramach jednej lub więcej serii, który w sposób jednoznaczny identyfikuje fakturę,

• imiona i nazwiska lub nazwy podatnika i nabywcy towarów lub usług oraz ich adresy,

• numer, za pomocą którego podatnik jest zidentyfikowany na potrzeby podatku,

• numer, za pomocą którego nabywca towarów lub usług jest zidentyfikowany na potrzeby podatku lub podatku od wartości dodanej, pod którym otrzymał on towary lub usługi,

• datę dokonania lub zakończenia dostawy towarów lub wykonania usługi lub datę otrzymania zapłaty, jeżeli nastąpiła przed sprzedażą, o

ile taka data jest określona i różni się od daty wystawienia faktury,

• nazwę (rodzaj) towaru lub usługi,

• miarę i ilość (liczbę) dostarczonych towarów lub zakres wykonanych usług,

• cenę jednostkową towaru lub usługi bez kwoty podatku (cenę jednostkową netto),

• kwoty wszelkich opustów lub obniżek cen, w tym w formie rabatu z tytułu wcześniejszej zapłaty, o ile nie zostały one uwzględnione w cenie jednostkowej netto,

• wartość dostarczonych towarów lub wykonanych usług, objętych transakcją, bez kwoty podatku (wartość sprzedaży netto),

• stawkę podatku,

• sumę wartości sprzedaży netto, z podziałem na sprzedaż objętą poszczególnymi stawkami podatku i sprzedaż zwolnioną od podatku,

• kwotę podatku od sumy wartości sprzedaży netto, z podziałem na kwoty dotyczące poszczególnych stawek podatku,

• kwotę należności ogółem.

Do przedstawionych faktur i dokumentów o równoważnej wartości dowodowej należy dołączyć potwierdzenie poniesienia wydatku, czyli zapłaty należności tj. dowody płatności. W razie wystąpienia jakichkolwiek wątpliwości związanych z dokumentami potwierdzającymi poniesienie wydatków, Agencja może zażądać od Ostatecznego Odbiorcy Wsparcia dodatkowych dokumentów potwierdzających dokonanie płatności adekwatnych do sposobu dokonania zapłaty.

Lista przedstawiona powyżej, nie zamyka w sposób definitywny możliwości potwierdzenia poniesionych kosztów innymi dokumentami, jeśli wymagają tego okoliczności oraz charakter realizowanego przedsięwzięcia.

**Koszty kwalifikowalne podlegają refundacji, jeżeli zostały poniesione w formie rozliczenia:**

**- bezgotówkowego** przeprowadzonego w szczególności:

1) poleceniem przelewu;

2) poleceniem zapłaty;

3) kartą płatniczą;

**- gotówkowego,** jeżeli dotyczą Kosztów kwalifikowalnych poniesionych przed dniem zawarcia umowy, nieprzekraczających kwoty 20 000 zł netto.

**Ważne:**

W przypadku uzyskania zaliczki na realizację przedsięwzięcia, należy pamiętać, aby dokonywać płatności za koszty kwalifikowalne przedsięwzięcia bezpośrednio z wyodrębnionego rachunku, na który została przekazana kwota zaliczki. Jest to jedyny sposób prawidłowego udokumentowania wydatkowania otrzymanej zaliczki.

Lista przedstawiona powyżej nie zamyka w sposób definitywny możliwości udokumentowania poniesionych kosztów innymi

dokumentami, jeśli wymagają tego okoliczności oraz charakter realizowanego przedsięwzięcia.

**c) Sposób przeliczania na złote płatności dokonanych w walutach obcych.**

**Płatności dokonane w walutach obcych – dotyczy kosztów poniesionych przed oraz po zawarciu umowy.**

**UWAGA: W przypadku dokonania płatności w walutach obcych, do wniosku należy załączyć informację o sposobie wyceny przedmiotowego wydatku (np. kurs z banku, zapisy w polityce rachunkowości przedsiębiorstwa).**

### **Strona: Plan finansowy przedsięwzięcia**

Sekcja obowiązkowa dla wszystkich Ostatecznych Odbiorców Wsparcia.

Wypełniając tę sekcję wniosku należy upewnić się, czy dana pozycja z planu finansowego przedsięwzięcia stanowiącego załącznik do umowy, dokładanie zgadza się z danymi zawartymi na fakturze (lub w dokumentach o równoważnej wartości dowodowej).

**PLAN FINANSOWY PRZEDSIĘWZIĘCIA** wypełniane jest na podstawie planu finansowego przedsięwzięcia będącego załącznikiem do umowy oraz danych zawartych w "Wykazie faktur..."

Uwaga: w celu wprowadzenia danych należy edytować daną pozycję poprzez najechanie wskaźnikiem myszy na: (na końcu pozycji), a następnie po wyświetleniu się okienka, kliknąć: Edytuj pozycję. Wówczas w zaprezentowanych pozycjach należy wypełnić pola: *Ilość wg rozliczenia* oraz *Wartość wg rozliczenia*. Pozostałe pola są wypełniane automatycznie, bez możliwości ich edycji.

**Numer zadania** – pole uzupełniane automatycznie po wybraniu numeru sprawy (przypisaniu ze sprawą).

**Nazwa zadania –** pole uzupełniane automatycznie po wybraniu numeru sprawy (przypisaniu ze sprawą).

**Lp.** - pole uzupełniane automatycznie po wybraniu numeru sprawy (przypisaniu ze sprawą).

**Nazwa pozycji dla etapu -** pole uzupełniane automatycznie po wybraniu numeru sprawy (przypisaniu ze sprawą).

**J.m.** - pole uzupełniane automatycznie po wybraniu numeru sprawy (przypisaniu ze sprawą).

**Ilość wg umowy** - pole uzupełniane automatycznie po wybraniu numeru sprawy (przypisaniu ze sprawą).

**Ilość wg rozliczenia –** w tym polu należy wpisać ilość zrealizowanych dostaw i usług

**Wartość wg umowy** - pole uzupełniane automatycznie po wybraniu numeru sprawy (przypisaniu ze sprawą).

**Wartość wg rozliczenia** - w tym polu wpisać wartość zrealizowanych dostaw i usług

**Suma kosztów dla zadania -** pole zablokowane do edycji. Informacja wypełniona automatycznie

**Podsumowanie kosztów** - pole wypełniono na stałe

**Suma kosztów przygotowawczych -** pole zablokowane do edycji. Informacja wypełniona automatycznie

**Suma kosztów pozostałych** - pole zablokowane do edycji. Informacja wypełniona automatycznie

**Suma kosztów dla przedsięwzięcia** - pole zablokowane do edycji. Informacja wypełniona automatycznie

## **Strona: Parametry maszyn/urządzeń**

# **Informacje dotyczące parametrów zakupionych maszyn/urządzeń**

Należy wypełnić w przypadku, gdy zakres przedsięwzięcia obejmował zakup maszyn/urządzeń. Należy podać informacje o parametrach zakupionej maszyny/urządzenia.

**UWAGA**: Informacje, dotyczące parametrów powinny być zgodne z danymi zawartymi w związanej z maszyną /urządzeniem dokumentacji (np. na fakturach, protokołach odbioru) oraz z danymi umieszczonymi na maszynie/urządzeniu (np. na tabliczce znamionowej) i w sposób dokładny je odzwierciedlać**.**

**Nr pozycji** – należy wskazać numer pozycji z planu finansowego

**Nr dokumentu** – należy wskazać numer dokumentu (faktury, rachunku) z wykazu faktur

**Nazwa towaru** – należy wpisać nazwę towaru

**Nazwa producenta** – należy wpisać nazwę producenta

**Nazwa dostawcy** – należy wpisać nazwę dostawcy

**NIP dostawcy** – należy wpisać NIP dostawcy

**Rok produkcji** – należy wpisać rok produkcji

**Model** – należy podać model maszyny/urządzenia

**Numer seryjny** – należy wpisać numer seryjny maszyny/urządzenia

**Parametry** – należy wpisać charakterystyczne parametry maszyny/urządzenia takie jak wydajność, cechy szczególne **Cena brutto** – należy wskazać cenę brutto maszyny/urządzenia **Cena netto** – należy wskazać cenę netto maszyny/urządzenia

### **Strona: Oddzielny system rachunkowości**

Oddzielny system rachunkowości – nie dotyczy tej części inwestycji A.1.4.1.

#### **Strona: Wysokość oprocentowania**

#### **Oświadczenie Ostatecznego Odbiorcy Wsparcia o wysokości oprocentowania wyodrębnionego rachunku bankowego przeznaczonego do obsługi zaliczki**

Stopa procentowa – w tym polu należy wskazać wysokości oprocentowania środków na wyodrębnionym rachunku bankowym przeznaczonym do obsługi zaliczki. W przypadku, kiedy rachunek przeznaczony do obsługi zaliczki jest oprocentowany, do wniosku, należy załączyć dokument z banku (np. zaświadczenie, kopia umowy z bankiem) potwierdzający wysokość oprocentowania oraz sposób jego naliczania (np. miesięcznie, kwartalnie, rocznie).

### **Strona: Załączniki**

#### **Lista załączników**

Pole: Czy dotyczy? - w tym polu z listy rozwijanej należy wybrać "TAK" przy załącznikach, które dotyczą przedsięwzięcia objętego wsparciem. W przypadku, gdy załącznik nie dotyczy przedsięwzięcia objętego wsparciem, z listy rozwijanej należy wybrać odpowiedź "**NIE".** Pole: Liczba załączników - w przypadku, gdy w polu "Czy dotyczy?" wybrano odpowiedź "TAK", w tym polu należy wskazać liczbę składanych załączników.

Klikając na pole **"Załącz pliki"** ostateczny odbiorca wsparcia może dołączyć odpowiednie pliki stanowiące załączniki do

wniosku.

Wymagania dotyczące składanych załączników:

• maksymalny dopuszczalny rozmiar pliku załącznika to 50 MB,

• dopuszczalne są następujące typy plików: .doc, .docx, .xls, .xlsx, .csv, .ppt, .pptx, .jpg, .jpeg, .tif, .tiff, .geotiff,.png, .svg, .pdf. txt, .rtf, .xps, .odt, .ods, .odp, .zip, .tar, .gz (.gzip), .7Z, .xml, .xsd, .gml, .rng, .xsl, .xslt, .tsl, .XMLsig, .XAdES, .PAdES, .CAdES, .ASIC, .XMLenc, .wav, .mp3, .avi, .mpg, .mpeg, .mp4, .m4a, .mpeg4, .ogg, .ogv, .dwg, .dwf, .dxf, .dgn, .jp2,

• nazwa pliku załącznika nie może być dłuższa niż 48 znaków wraz z rozszerzeniem pliku,

• w danej kategorii załącznika można dodać maksymalnie 50 załączników.

Jeśli Beneficjent zamierza załączyć załącznik w innym typie pliku niż został wymieniony w powyższym wykazie, to należy ten plik skompresować (spakować) za pomocą aplikacji do kompresowania plików, aby w efekcie uzyskać plik z jednym z rozszerzeń: .zip, .tar, .gz (.gzip), .7Z.

**Beneficjent** nie może załączyć plików o takich samych nazwach. Przy próbie załączenia plików o tych samych nazwach pojawi się komunikat: Podczas próby zapisu plików pojawiły się błędy. Zapoznaj się z komunikatem umieszczonym w dymku widocznym po najechaniu na ikonkę niepowodzenia zapisu pliku (czerwony x). Usuń wadliwe załączniki, a następnie załącz poprawione pliki.

Tę część wniosku należy wypełnić poprzez dołączenie odpowiednich załączników, które są wymagane do wsparcia w ramach Działania 6. Pole: **Faktury lub dokumenty o równoważnej wartości dowodowej**

Do wniosku należy dołączyć wszystkie dokumenty potwierdzające poniesienie kosztów (faktury lub dokumenty o równoważnej wartości dowodowej, w tym również faktury zaliczkowe).

Ponadto, złożone faktury lub dokumenty o równoważnej wartości dowodowej powinny zawierać również informacje o dekretacji, o ile dotyczy. W sytuacji, kiedy dekretacja dokonywana jest z użyciem systemów informatycznych, należy załączyć stosowny wydruk z ewidencji Beneficjenta (dokumentujący dekretację danego dowodu księgowego).

W przypadku dokumentów sporządzonych w języku obcym, należy dołączyć tłumaczenie danego dokumentu na język polski sporządzone przez tłumacza przysięgłego.

**Należy pamiętać, aby faktury lub dokumenty o równoważnej wartości dowodowej wystawione były na Beneficjenta**. **Uwaga: Agencja nie akceptuje faktur wystawionych na małżonka Beneficjenta.**

Wsparcie z KPO w zakresie rolnictwa 4.0 jest udzielane na przedsięwzięcie ostatecznego odbiorcy wsparcia, którym jest wnioskodawca. Zgodnie z obowiązującymi przepisami dla tego zakresu wsparcia wnioskodawca ponosi koszty, które mogą być uznane za kwalifikowalne. Dlatego też z dokumentów potwierdzających poniesienie kosztu kwalifikowalnego musi wynikać, że to wnioskodawca poniósł dany koszt (dokument zakupu wystawiony na osobę wskazaną imiennie we wniosku o objęcie wsparciem).

Dodatkowe informacje w zakresie dokumentów potwierdzających poniesienie kosztów można znaleźć w części "**Wykaz faktur…"**

### Pole: **Dokumenty potwierdzające płatność (dowody zapłaty)**

Do przedstawionych faktur i dokumentów o równoważnej wartości dowodowej należy dołączyć potwierdzenie poniesienia wydatku, czyli zapłaty należności tj. dowody płatności. W razie wystąpienia jakichkolwiek wątpliwości związanych z dokumentami potwierdzającymi poniesienie wydatków, Agencja może zażądać od Ostatecznego Odbiorcy Wsparcia dodatkowych dokumentów potwierdzających dokonanie płatności adekwatnych do sposobu dokonania zapłaty.

Przedstawione dowody zapłaty, powinny umożliwiać identyfikację faktury lub dokumentu o równoważnej wartości dowodowej, którego wpłata dotyczy oraz ustalenie wysokości i dat dokonania poszczególnych wpłat. Dowód zapłaty gotówkowej, powinien być podpisany przez osobę przyjmującą wpłatę.

Pole: **Protokoły montażu lub rozruchu maszyn i urządzeń (jeżeli dotyczy) albo oświadczenie Ostatecznego Odbiorcy Wsparcia o poprawnym montażu lub rozruchu maszyn i urządzeń (jeżeli dotyczy)**

Te dokumenty wymagane są, gdy przedmiotem umowy był zakup maszyn i urządzeń wymagających montażu albo rozruchu. Protokoły te mogą zostać sporządzone odrębnie do każdej faktury lub dokumentu o równoważnej wartości dowodowej lub zbiorczo dla kilku faktur lub dokumentów o równoważnej wartości dowodowej (np. gdy występuje ten sam wykonawca).

Jeżeli montaż lub rozruch maszyn i urządzeń były wykonane z udziałem pracy własnej, Ostateczny Odbiorca Wsparcia może załączyć oświadczenie o poprawnym montażu lub rozruchu maszyn i urządzeń z udziałem środków własnych. W oświadczeniu należy podać opis wykonanych czynności związanych z montażem i rozruchem.

Pole: **Dokumentacja dotycząca ewidencji lub wykazu środków trwałych oraz wartości niematerialnych i prawnych – w przypadku Ostatecznego Odbiorcy Wsparcia zobowiązanego do prowadzenia takiej ewidencji lub wykazu**

Są to kopie dokumentów dotyczących:

− ewidencji środków trwałych oraz wartości niematerialnych i prawnych – w przypadku OOW zobowiązanych do prowadzenia takiej ewidencji przepisami o podatku dochodowym od osób fizycznych, przepisami o podatku dochodowym od osób prawnych, lub przepisami o rachunkowości;

#### albo

− wykazu środków trwałych oraz wartości niematerialnych i prawnych – w przypadku OOW zobowiązanych do prowadzenia wykazu przepisami o zryczałtowanym podatku dochodowym od niektórych przychodów osiąganych przez osoby fizyczne.

Dokumenty, o których mowa powyżej, powinny zawierać stronę tytułową oraz strony obejmujące pozycje związane z realizacją przedsięwzięcia.

Pole: **Umowy z dostawcami lub wykonawcami zawierające specyfikację będącą podstawą wystawienia każdej z przedstawionych faktur lub innych dokumentów o równoważnej wartości dowodowej – jeżeli nazwa towaru lub usługi w przedstawionej fakturze lub dokumencie o równoważnej wartości dowodowej odnosi się do umów zawartych przez Ostatecznego Odbiorcę Wsparcia lub nie pozwala na precyzyjne określenie kosztów kwalifikowalnych** 

Umowy z dostawcami, lub wykonawcami należy dołączyć w przypadku, gdy nazwa towaru, lub usługi w przedstawionej fakturze lub dokumencie o równoważnej wartości dowodowej odnosi się do umów zawartych przez ostatecznego odbiorcę wsparcia, lub nie pozwala na precyzyjne określenie kosztów kwalifikowalnych.

### Pole: **Dokumenty celne zawierające informację dopuszczenia towaru do obrotu – dotyczy maszyn i urządzeń zakupionych w krajach nienależących do Unii Europejskiej**

Dokumenty powyższe należy dołączyć do wniosku jedynie w przypadku, gdy maszyny i urządzenia zostały zakupione od sprzedawcy, którego adres wskazany na fakturze lub dokumencie o równoważnej wartości dowodowej, znajduje się poza obszarem Unii Europejskiej. Pole: **Umowa cesji wierzytelności – jeżeli dotyczy**

W sytuacji, gdy Beneficjent zawarł umowę cesji wierzytelności, na podstawie której przenosi swoją wierzytelność wobec dłużnika na osobę trzecią, należy dołączyć taką umowę do wniosku.

#### Pole: **Wyciąg z wyodrębnionego rachunku bankowego Ostatecznego Odbiorcy Wsparcia przeznaczonego do obsługi zaliczki - jeżeli dotyczy;**

Jeżeli Ostatecznemu Odbiorcy Wsparcia została przyznana i wypłacona zaliczka, która podlega rozliczeniu, zobowiązany jest on do złożenia wraz z wnioskiem aktualnego wyciągu (za okres od dnia wypłacenia zaliczki do dnia złożenia wniosku o płatność z wyodrębnionego rachunku bankowego Ostatecznego Odbiorcy Wsparcia przeznaczonego do obsługi zaliczki.

Załączony do wniosku wyciąg z rachunku bankowego przedstawiający historię wszystkich dokonywanych operacji, powinien uwzględniać fakt ostatniego naliczenia przez bank odsetek uznaniowych od środków zgromadzonych na rachunku bankowym. W przypadku, gdy Ostateczny Odbiorca Wsparcia na rachunek bankowy Agencji dokonał zwrotu odsetek naliczonych przez bank od wypłaconej zaliczki (podlegającej rozliczeniu w ramach wniosku), należy załączyć potwierdzenie dokonania zwrotu (np. kopię przelewu, wyciągu z rachunku bankowego).

Pole: **Dokument z banku potwierdzający wysokość oprocentowania oraz sposób jego naliczania (np. miesięcznie, kwartalnie, rocznie) w przypadku, gdy Ostatecznemu Odbiorcy Wsparcia została wypłacona zaliczka oraz gdy wyodrębniony rachunek bankowy jest oprocentowany**

Dotyczy przypadku, gdy wyodrębniony rachunek bankowy jest oprocentowany.

Pole: **Dowód rejestracyjny, jeżeli jest wymagany odrębnymi przepisami - dotyczy pojazdów objętych współfinansowaniem - kopia**

W przypadku zakupu środków transportu wymagających rejestracji na podstawie przepisów odrębnych, należy załączyć skan dowodu rejestracyjnego pojazdu.

### Pole: **Oświadczenie dotyczące wypełnienia obowiązku o informowaniu i rozpowszechnianiu informacji o wsparciu otrzymanym z planu rozwojowego**

Oświadczenie należy złożyć na formularzu udostępnionym przez ARiMR.

OOW zobowiązany jest oświadczyć, że wypełnił zobowiązania w zakresie Informowania i rozpowszechniania informacji o wsparciu otrzymanym z planu rozwojowego, zgodnie z zasadami wskazanymi w "Strategii Promocji i Informacji Krajowego Planu Odbudowy i Zwiększania Odporności". Strategia promocji i informacji KPO została zamieszczona pod adresem:

https://www.funduszeeuropejskie.gov.pl/media/110617/strategia\_kpo\_26052022.pdf

Księga Identyfikacji Wizualnej KPO znajduje się pod adresem:

https://www.funduszeeuropejskie.gov.pl/media/109692/KIW\_KPO\_wersja\_dostepna.pdf

Pole: **Oświadczenie o braku objęcia wykonawców przedsięwzięcia sankcjami z tytułu wspierania agresji na Ukrainę**

Oświadczenie należy złożyć na formularzu udostępnionym przez ARiMR.

Lista osób i podmiotów, wobec których są stosowane środki sankcyjne, o których mowa w art. 1 pkt 1 i 2 ustawy z dnia 13 kwietnia 2022 r. o szczególnych rozwiązaniach w zakresie przeciwdziałania wspieraniu agresji na Ukrainę oraz służących ochronie

bezpieczeństwa narodowego (Dz. U. poz. 835 z późn. zm.) jest prowadzona przez ministra właściwego do spraw wewnętrznych. Lista jest publikowana w Biuletynie Informacji Publicznej na stronie podmiotowej ministra właściwego do spraw wewnętrznych na stronie internetowej pod adresem: https://www.gov.pl/web/mswia/lista-osob-i-podmiotow-objetych-sankcjami.

Przed złożeniem oświadczenia należy zweryfikować, czy wykonawca nie znajduje na ww. Liście osób i podmiotów objętych sankcjami prowadzonej przez Ministerstwo Spraw Wewnętrznych i Administracji.

Pole: **Oświadczenie o wyborze wykonawców zarejestrowanych w Centralny Rejestr Beneficjentów Rzeczywistych – jeżeli dotyczy** Oświadczenie należy złożyć na formularzu udostępnionym przez ARiMR.

Ostateczny odbiorca wsparcia zobowiązany jest do wyboru wykonawcy biorącego udział w realizacji przedsięwzięcia, który – jeżeli

był do tego zobowiązany - dopełnił obowiązku zarejestrowania w Centralnym Rejestrze Beneficjentów Rzeczywistych informacji o swoich beneficjentach rzeczywistych.

Oświadczenie należy złożyć na formularzu udostępnionym przez ARiMR, jeżeli wybrany wykonawca przedsięwzięcia lub jego części znajduje się w katalogu wskazanym w art. 58 ustawy z dnia 1 marca 2018 r. o przeciwdziałaniu praniu pieniędzy oraz finansowaniu terroryzmu (Dz. U. z 2022 r. poz. 593, 655 oraz 835). Katalog ten znajduje się na stronie internetowej pod adresem https://crbr.podatki.gov.pl/adcrbr/#/, nie dotyczy osób fizycznych prowadzących działalność gospodarczą oraz podmiotów zagranicznych i obejmuje:

1)spółki jawne;

2) spółki komandytowe;

3) spółki komandytowo-akcyjne;

4) spółki z ograniczoną odpowiedzialnością;

4a) proste spółki akcyjne;

5) spółki akcyjne, z wyjątkiem spółek publicznych w rozumieniu ustawy z dnia 29 lipca 2005 r. o ofercie publicznej i warunkach

wprowadzania instrumentów finansowych do zorganizowanego systemu obrotu oraz o spółkach publicznych (Dz. U. z 2022 r. poz. 2554, z 2023 r. poz. 825, 1723);

6) trusty, których powiernicy lub osoby zajmujące stanowiska równoważne:

a) mają miejsce zamieszkania lub siedzibę na terytorium Rzeczypospolitej Polskiej lub

b) nawiązują stosunki gospodarcze lub nabywają nieruchomość na terytorium Rzeczypospolitej Polskiej w imieniu lub na rzecz trustu; 7) spółki partnerskie;

8) europejskie zgrupowania interesów gospodarczych;

9) spółki europejskie;

10) spółdzielnie;

11) spółdzielnie europejskie;

12) stowarzyszenia podlegające wpisowi do Krajowego Rejestru Sądowego;

13) fundacie.

Pole: **Inne załączniki potrzebne do udokumentowania zrealizowania przedsięwzięcia – jeżeli dotyczy.**

Z uwagi na uproszczoną procedurę dotyczącą przyznawania wsparcia, ciężar udokumentowania zrealizowania przedsięwzięcia zgodnie z powszechnie obowiązującymi przepisami został skierowany na etap rozliczenia wniosku o płatność. Z uwagi na powyższe, we własnym interesie, Ostateczny Obiorca Wsparcia powinien zadbać o komplet dokumentów potwierdzających zrealizowanie przedsięwzięcia w sposób zgodny z tymi przepisami. Należy mieć na uwadze, że sposób udokumentowania realizacji przedsięwzięcia może być różny w zależności od rodzaju inwestycji. Ze względu na dużą różnorodność inwestycji oraz kosztów podlegających wsparciu, nie wszystkie wymagane dokumenty zostały wymienione w sekcji "załączniki", np.:

**-** zaświadczenie z banku lub spółdzielczej kasy oszczędnościowo-kredytowej, w którym zostanie wskazany nr rachunku cesjonariusza – w przypadku zawarcia umowy cesji wierzytelności, gdy przelew ma być wykonany na konto cesjonariusza a z umowy tej nie wynika nr rachunku cesjonariusza do przelewu;

- potwierdzenie dokonania zwrotu odsetek naliczonych od kwoty zaliczki (np. kopię przelewu, wyciągu z rachunku bankowego);

- zdjęcia dokumentujące zrealizowanie przedsięwzięcia –zdjęcia sprzętu, na którym widnieje zakupiony sprzęt, w tym zdjęcie wykonane z perspektywy obejmującej cały sprzęt, zdjęcie z uwidocznieniem tabliczki znamionowej, zdjęcie naklejki i plakatu informującego o wsparciu otrzymanym z planu rozwojowego. UWAGA Naklejka jest jednym z obowiązkowych sposobów informowania o uzyskaniu wsparcia z KPO na sprzęcie, urządzeniach, maszynach i środkach transportu itp. powstałych lub zakupionych z przedsięwzięcia dzięki wsparciu z KPO. Naklejki nie zastępują tablic informacyjnych ani plakatów.

W przypadku, gdy przesłane zdjęcia będą budziły wątpliwości, lub na ich podstawie nie będzie możliwe potwierdzenie zrealizowania danego zobowiązania Ostateczny Odbiorca Wsparcia zostanie wezwany do wykonania i dostarczenia zdjęć geotagowanych dokumentujących wykonanie ww. obowiązku.

### **Strona: RODO**

# **Klauzule i zgody**

Sekcja: **INFORMACJA W ZAKRESIE PRZETWARZANIA DANYCH OSOBOWYCH**

**(dotyczy osób fizycznych w tym osób upoważnionych do reprezentowania osób prawnych)**

Ostateczny Odbiorca Wsparcia potwierdza, że zapoznał się z treścią klauzuli informacyjnej zatytułowanej "INFORMACJA O PRZETWARZANIU DANYCH OSOBOWYCH" udostępnionej na Platformie Usług Elektronicznych https://epue.arimr.gov.pl/pl/klauzula-informacyjna na etapie składania wniosku o objęcie przedsięwzięcia wsparciem, poprzez zaznaczenie checkboxa w wyznaczonym miejscu "Zapoznałem/am się" Sekcja: **OŚWIADCZENIE WOBEC ARiMR O WYPEŁNIENIU OBOWIĄZKU INFORMACYJNEGO WOBEC INNYCH OSÓB FIZYCZNYCH**

Ostateczny Odbiorca Wsparcia przy każdym z oświadczeń, po zapoznaniu się z jego treścią, zaznacza checkbox. Zapoznanie się z treścią oświadczeń jest obowiązkowe. Brak zaznaczenia przynajmniej jednego checkbox-u uniemożliwia przejścia do następnej części formularza wniosku. Pod tą częścią umieszczony jest Link do Klauzuli informacyjnej art. 14 RODO dotyczącej przetwarzania danych osób trzecich, która stanowi załącznik do powyższego oświadczenia. W celu wypełnienia obowiązku informacyjnego wobec innych osób fizycznych należy posłużyć się wydrukowanym dokumentem.

Sekcja**: KLAUZULA INFORMACYJNA W ZAKRESIE PRZETWARZANIA DANYCH OSOBOWYCH DOTYCZĄCA PRZETWARZANIA PRZEZ AGENCJĘ RESTRUKTURYZACJI I MODERNIZACJI ROLNICTWA DANYCH OSOBOWYCH OSÓB FIZICZNYCH, KTÓRE ZOSTANĄ PRZEKAZANE PRZEZ OSTATECZNEGO ODBIORCĘ WSPARCIA**

Ostateczny Odbiorca Wsparcia potwierdza, że zapoznał się z treścią klauzuli informacyjnej dotyczącej przetwarzania przez Agencję Restrukturyzacji i Modernizacji Rolnictwa danych osobowych osób fizycznych, które zostaną przekazane przez wnioskodawcę stanowiącej załącznik do Oświadczenia wobec ARiMR o wypełnieniu obowiązku informacyjnego wobec innych osób fizycznych na etapie składania wniosku o objęcie przedsięwzięcia wsparciem, poprzez zaznaczenie checkboxa w wyznaczonym miejscu "Zapoznałem/am się"

#### Przycisk: "**Drukuj Formularz"**

Klikając na przycisk "Drukuj formularz" Portal e-wop wygeneruje plik wniosku, w który prezentowany jest wypełniony formularz wniosku. Podgląd na wypełniony formularz wniosku umożliwia weryfikację danych wniosku przed jego wysłaniem. W przypadku, gdy zaistnieje potrzeba zmiany danych we wniosku, jeszcze przed jego wysłaniem, należy przejść do sekcji wniosku, która wymaga poprawy, skorygować niepoprawne dane. Portal e-wop w tym miejscu, umożliwia również wydrukowanie wypełnionego formularza wniosku.

Wyślij wniosek Gdy dane na wniosku są poprawne oraz dołączono do niego wszystkie wymagane załączniki należy nacisnąć przycisk: **Uwaga: Po wysłaniu wniosku należy sprawdzić czy wyrażono zgodę na otrzymywanie powiadomień z ARiMR w sprawie Wniosku o Płatność**

W przypadku, gdy rolnik chce otrzymywać powiadomienia z ARiMR należy przejść do sekcji Ustawienia i w części Moje zgody sprawdzić czy check-box [Wyrażam zgodę na otrzymywanie powiadomień drogą elektroniczną] jest zaznaczony oraz czy uzupełnione są aktualne dane kontaktowe w polach oznaczonych [Telefon] oraz [Email]. W razie potrzeby należy uaktualnić zgodę lub podane w tej części dane. Po zapisaniu zmian przy użyciu przycisku [Zapisz ustawienia] aplikacja Portal eWoP wyświetli komunikat o aktualizacji danych. Aktualizacja danych w zakresie email oraz telefon będzie dotyczyła wszystkich aplikacji udostępnianych przez ARIMR w których Beneficjent ma założone konto.

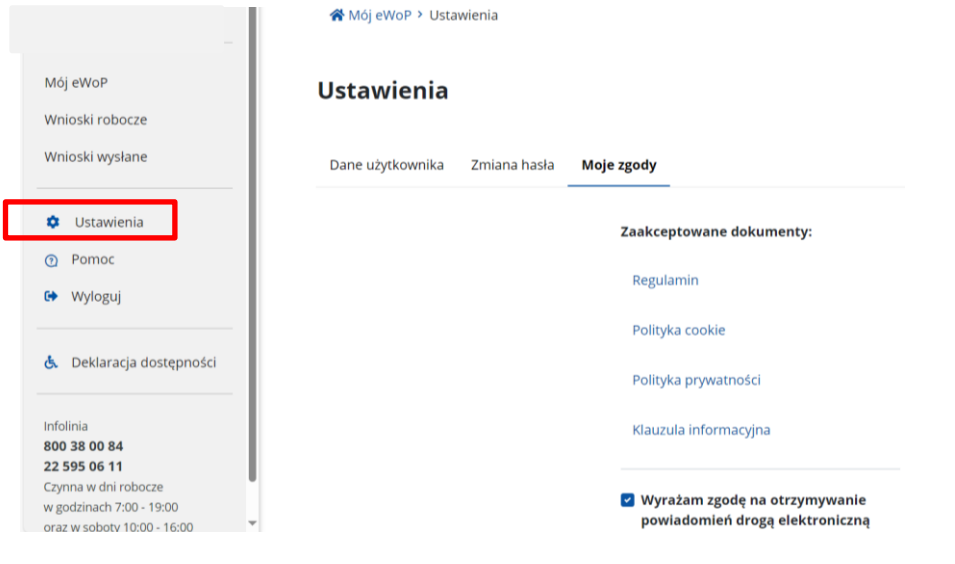

### **Dodatkowe Informacje**

[https://www.funduszeeuropejskie.gov.pl/media/110617/strategia\\_kpo\\_26052022.pdf](https://www.funduszeeuropejskie.gov.pl/media/110617/strategia_kpo_26052022.pdf) https://www.funduszeeuropejskie.gov.pl/media/109692/KIW\_KPO\_wersia\_dostepna.pdf